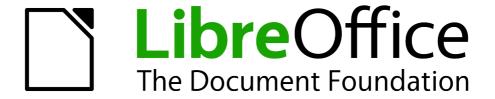

# Impress Guide

Appendix A Keyboard Shortcuts

### Copyright

This document is Copyright © 2007–2012 by its contributors as listed below. You may distribute it and/or modify it under the terms of either the GNU General Public License (http://www.gnu.org/licenses/gpl.html), version 3 or later, or the Creative Commons Attribution License (http://creativecommons.org/licenses/by/3.0/), version 3.0 or later.

All trademarks within this guide belong to their legitimate owners.

#### **Contributors**

T. Elliot Turner Jean Hollis Weber Peter Schofield

#### **Feedback**

Please direct any comments or suggestions about this document to: documentation@global.libreoffice.org

### **Acknowledgments**

This chapter is based on Appendix A of the *OpenOffice.org 3.3 Impress Guide*. The contributors to that chapter are:

Peter Hillier-Brook Jean Hollis Weber Michele Zarri Rachel Kartch

#### Publication date and software version

Published 27 May 2012. Based on LibreOffice 3.4.

### **Contents**

| Copyright                        |   |
|----------------------------------|---|
| Introduction                     |   |
| Tip for Macintosh users          |   |
| Function keys for Impress        | 5 |
| Other shortcut keys for Impress  | 6 |
| Navigating in the Slide Sorter   | 6 |
| Shortcut keys in the Normal view | 7 |
| Shortcut keys in slide shows     |   |

#### Introduction

You can use LibreOffice without requiring a pointing device, such as a mouse or trackball, by using its built-in keyboard shortcuts. Tasks as varied and complex as docking and un-docking toolbars and windows, or changing the size or position of objects can all be accomplished with only a keyboard. Although LibreOffice has its own extensive set of keyboard shortcuts, each component provides others which are specific to its work.

For help with keyboard shortcuts in LibreOffice, or using LibreOffice with a keyboard only, search the LibreOffice Help using the "shortcut" or "accessibility" keywords.

In addition to using the built-in keyboard shortcuts (listed in this Appendix), you can also define your own. You can assign shortcuts to standard Impress functions or your own macros and save them for use with Impress only, or with the entire LibreOffice suite.

To adapt shortcut keys to your needs, use the Customize dialog as described in this section and in "Customizing keyboard shortcuts" in *Chapter 11*, *Setting Up and Customizing Impress*.

#### **Tip for Macintosh users**

Some keystrokes are different on a Mac from those used in Windows and Linux. The following table gives some common substitutions for the instructions in this book. For a more detailed list, see the application Help.

| Windows or Linux               | Mac equivalent            | Effect                            |
|--------------------------------|---------------------------|-----------------------------------|
| Tools > Options menu selection | LibreOffice > Preferences | Access setup options              |
| Right-click                    | Control+click             | Open context menu                 |
| Ctrl (Control)                 | 業 (Command)               | Used with other keys              |
| F5                             | Shift+#+F5                | Open the Navigator                |
| F11                            | <b></b> ₩+ <i>T</i>       | Open Styles and Formatting window |

4 Keyboard Shortcuts

# **Function keys for Impress**

| Shortcut Keys | Effect                                |
|---------------|---------------------------------------|
| F2            | Select text tool                      |
| F3            | Enter group                           |
| Ctrl+F3       | Exit group                            |
| Shift+F3      | Duplicate graphic object              |
| F4            | Open Position and Size dialog box     |
| F5            | View slide show                       |
| Ctrl+Shift+F5 | Open Navigator                        |
| F7            | Start spelling checker                |
| Ctrl+F7       | Open thesaurus                        |
| F8            | Edit points                           |
| Ctrl+Shift+F8 | Fit text to frame                     |
| F11           | Open the Styles and Formatting window |

# Other shortcut keys for Impress

| Shortcut Keys                                         | Effect                                                                                                    |
|-------------------------------------------------------|----------------------------------------------------------------------------------------------------|
| Arrow key                                             | Move the selected object or the page view in the direction of the arrow.                                                                                                    |
| Ctrl+Arrow key                                        | Move the slide in the normal view.                                                                                                    |
| Shift+drag                                            | Constrain the movement of the selected object horizontally or vertically.                                                                                                    |
| Ctrl+drag<br>(with Copy when moving<br>option active) | Hold down <i>Ctrl</i> and drag an object to create a copy of the object.                                                                                                    |
| Alt key                                               | Hold down $\mathit{Alt}$ to draw or resize objects by dragging from the centre of the object outward.                                                                                        |
| Alt+click                                             | Select the object behind the currently selected object.                                                                                                    |
| Alt+Shift+click                                       | Select the object in front of the currently selected object.                                                                                                    |
| Shift+click                                           | Select adjacent items or a text passage. Click at the start of a selection, move to the end of the selection, and then hold down Shift while you click.                                      |
| Shift+drag<br>(when resizing)                         | Hold down Shift while dragging to resize an object to maintain the proportions of the object.                                                                                                |
| Tab                                                   | Select objects in the order in which they were created.                                                                                                    |
| Shift+Tab                                             | Select objects in the reverse order in which they were created.                                                                                                    |
| Escape                                                | Exit current mode.                                                                                                    |
| Enter                                                 | Activate a place-holder object in a new presentation (only if the frame is selected).                                                                                                    |
| Ctrl+Enter                                            | Move to the next text object on the slide.                                                                                                    |
|                                                       | If there are no text objects on the slide, or if you reached the last text object, a new slide is inserted after the current slide. The new slide uses the same layout as the current slide. |

### **Navigating in the Slide Sorter**

| Shortcut Keys | Effect                                            |
|---------------|---------------------------------------------------|
| Escape        | Moves the focus to the first slide.               |
| Arrow key     | Moves the focus to the next slide.                |
| Spacebar      | Makes the slide with the focus the current slide. |

6 Keyboard Shortcuts

## **Shortcut keys in the Normal view**

| Shortcut Keys                 | Effect                                                                                                    |
|-------------------------------|----------------------------------------------------------------------------------------------------|
| Plus(+) key                   | Zoom in.                                                                                                    |
| Minus(-) key                  | Zoom out.                                                                                                    |
| Times(×) key<br>(number pad)  | Fit page in window.                                                                                                    |
| Divide(÷) key<br>(number pad) | Zoom in on current selection.                                                                                                  |
| Shift+Ctrl+G                  | Group selected objects.                                                                                                    |
| Shift+Ctrl+Alt+A              | Ungroup selected group.                                                                                                    |
| Ctrl+click                    | Enter a group, so that you can edit the individual objects of the group. Click outside the group to return to the normal view. |
| Shift+Ctrl+K                  | Combine selected objects.                                                                                                    |
| Shift+Ctrl+K                  | Split selected object. This combination only works on an object that was created by combining two or more objects.             |
| Ctrl+Plus key                 | Bring to front.                                                                                                    |
| Shift+Ctrl+Plus key           | Bring forward.                                                                                                    |
| Ctrl+Minus key                | Send backward.                                                                                                    |
| Shift+Ctrl+Minus key          | Send to back.                                                                                                    |

### **Shortcut keys in slide shows**

| Shortcut Keys                                                                    | Effect                                                                                       |
|----------------------------------------------------------------------------------|----------------------------------------------------------------------------------------------|
| Esc                                                                              | End presentation.                                                                            |
| Spacebar or Right arrow or<br>Down arrow or Page Down or<br>Enter or Return or N | Play next effect (if any, else go to next slide).                                            |
| Alt+Page Down                                                                    | Go to next slide without playing effects.                                                    |
| [number] + Enter                                                                 | Type the number of a slide and press <i>Enter</i> to go to the slide.                        |
| Left arrow or Up arrow or<br>Page Up or Backspace or P                           | Play previous effect again. If no previous effect exists on this slide, show previous slide. |
| Alt+Page Up                                                                      | Go to the previous slide without playing effects.                                            |
| Home                                                                             | Jump to first slide in the slide show.                                                       |
| End                                                                              | Jump to the last slide in the slide show.                                                    |
| Ctrl+Page Up                                                                     | Go to the previous slide.                                                                    |
| Ctrl+Page Down                                                                   | Go to the next slide.                                                                        |
| B or .                                                                           | Show black screen until next key or mouse wheel event.                                       |
| W or ,                                                                           | Show white screen until next key or mouse wheel event.                                       |